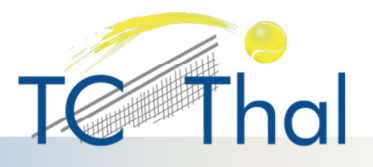

## **Online-Platzreservation**

Ein Neumitglied bekommt nach der Eintrittsbestätigung von unserem Spielleiter einen Aktivierungslink für den Zugang zu GotCourts auf die angegebene E-Mail Adresse zugeschickt. Mit dem Link kann das Passwort erstellt werden. Jedes Mitglied kann das eigene GotCourts-Profil selber gestalten und Plätze beim TC Thal reservieren.

- **1.** Für die Anmeldung gehe auf www.gotcourts.com
- **2.** Du kommst direkt auf das Anmeldeformular oder klicke oben rechts auf "Anmelden" (NICHT ..Registrieren")
- **3.** Gib Deine E-Mailadresse oder Deinen Benutzernamen und Dein Passwort ein
- 4. Los geht's mit Reservieren: klicke dafür direkt auf "Reservieren" oder "Lieblingsclub" KEINE Anlage suchen, denn Du bist schon auf unserer Anlage registriert!

Hinweis: Die GotCourts-App funktioniert nur, wenn eine gültige Mailadresse hinterlegt ist. Jedes Konto muss dafür eine eigene separate Mailadresse aufweisen.

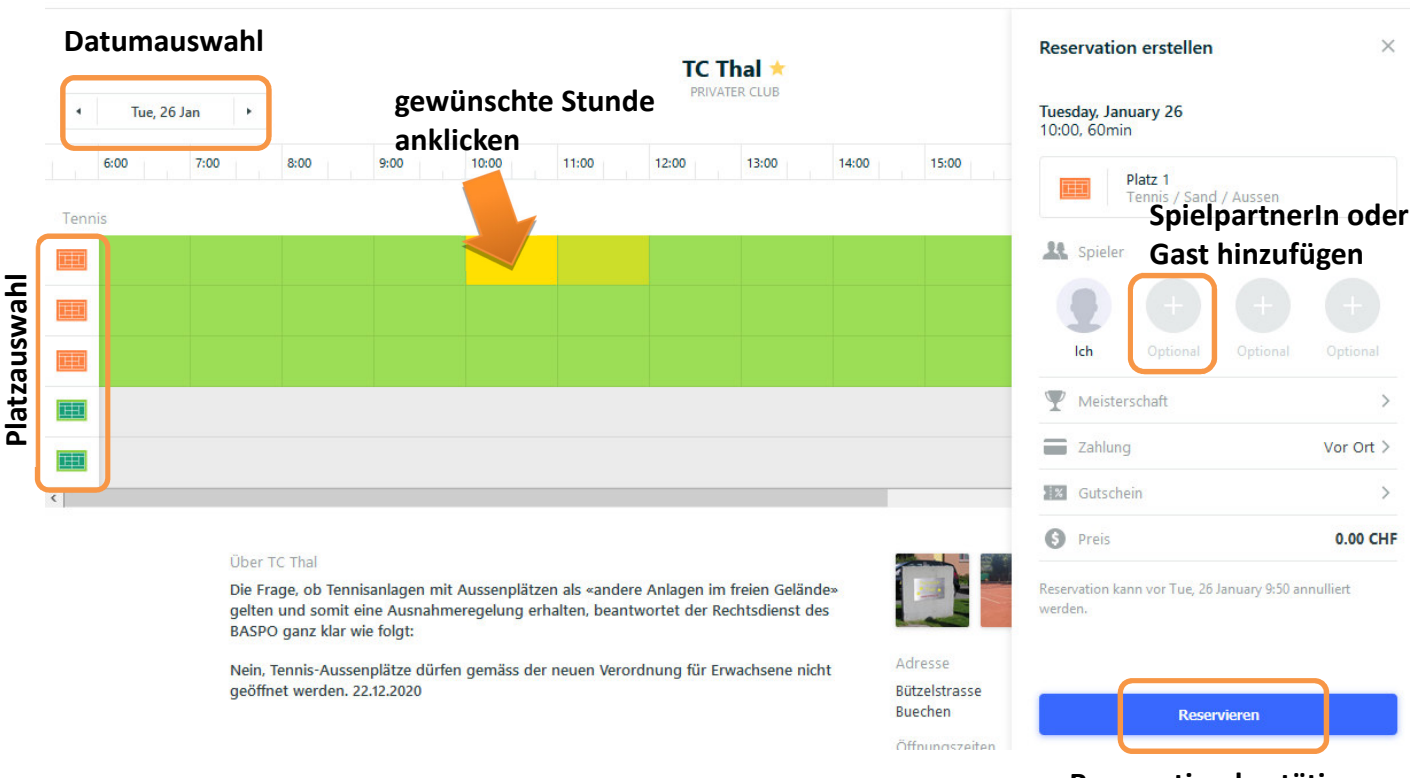

**Reservation bestätigen**

Bei Fragen zur Reservation gibt unser Spielleiter gerne Auskunft (Kontaktdaten siehe Adressliste).